## 「數位退休**(**職**)**證驗證」操作說明

## 壹、 數位退休**(**職**)**證驗證功能

一、用途

- (一) 公(政)務人員退休(職)案,經銓敘部審定後,退休(職)人員進入 「MyData 網站」下載數位退休(職)證,提供公營風景名勝或博物 館等場所進行查驗功能,驗證成功後可給予退休公(政)務人員優 惠或減免門票。
- (二) 使用對象:自 112 年 1 月 16 日以後退休生效之公(政)務人員均得 以自然人憑證、健保卡或行動身分識別(Fido)等方式登入上開平 臺產製數位退休(職)證,至於 112 年 1 月 15 日以前退休之公(政) 務人員,得視需求由本人或經由服務機關向銓敘部提出申請,經 同意後得以相同方式發給數位退休(職)證。

二、退休(職)人員操作說明

(一) 「MyData 網站」之「休假/退休」頁籤中,點選「數位退休(職)證 查詢」,如圖4。

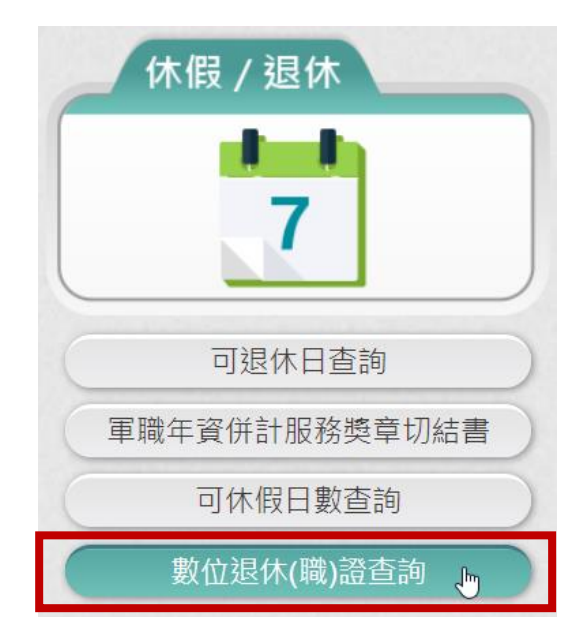

第 1 頁, 共 6 頁 數位退休(職)證驗證操作說明 (111.12)

(二) 點選「數位退休(職)證查詢」按鈕。

1. 有退休證資料(公務人員),畫面顯示如圖 6。

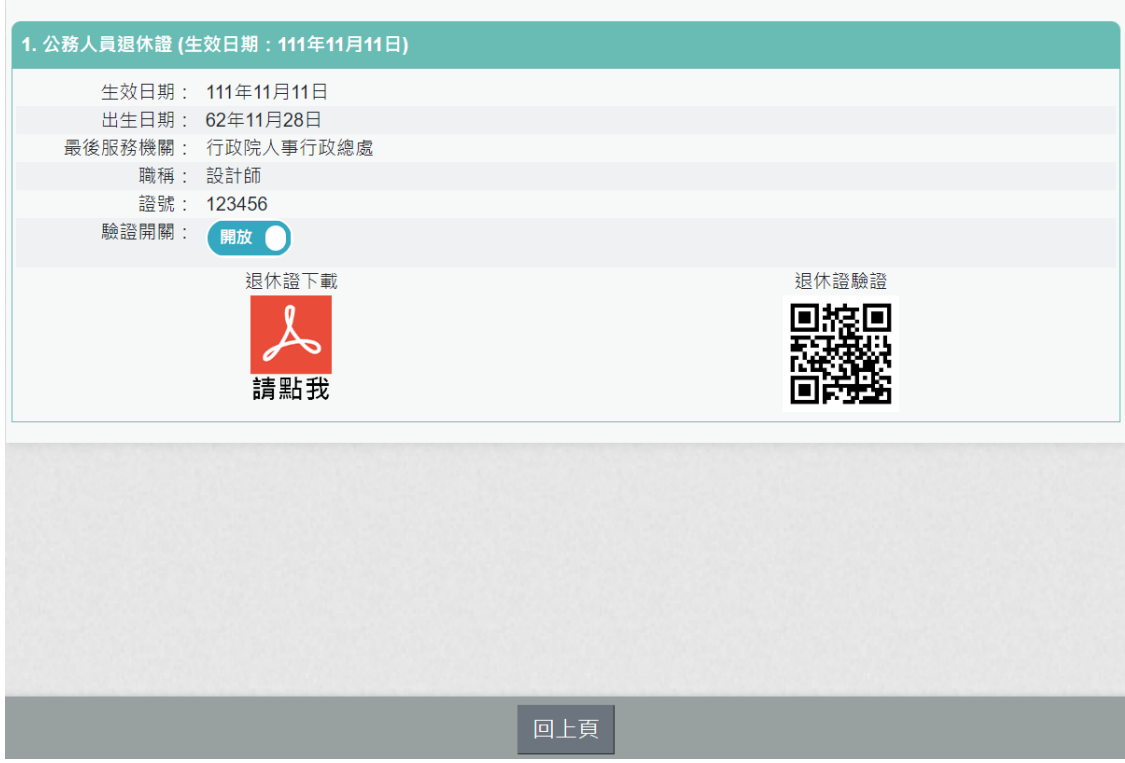

圖 6

2. 有退職證資料(政務人員),畫面顯示如圖 7。

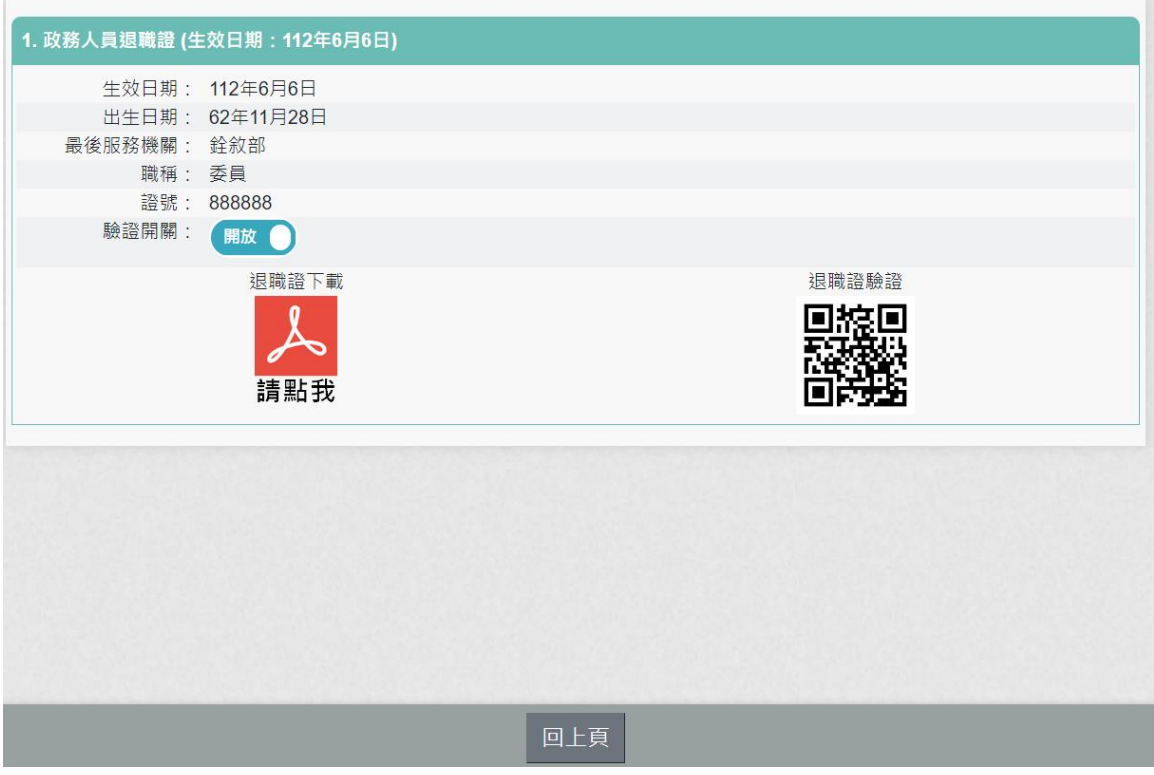

圖 7

3. 下載退休證 PDF 檔案,請點 ,退休證會顯示姓名、身分證 號、退休日期、出生日期、最後服務機關、職稱、區塊鏈驗證 網址 QRCODE 及退休證號,如圖 8。

退休證下

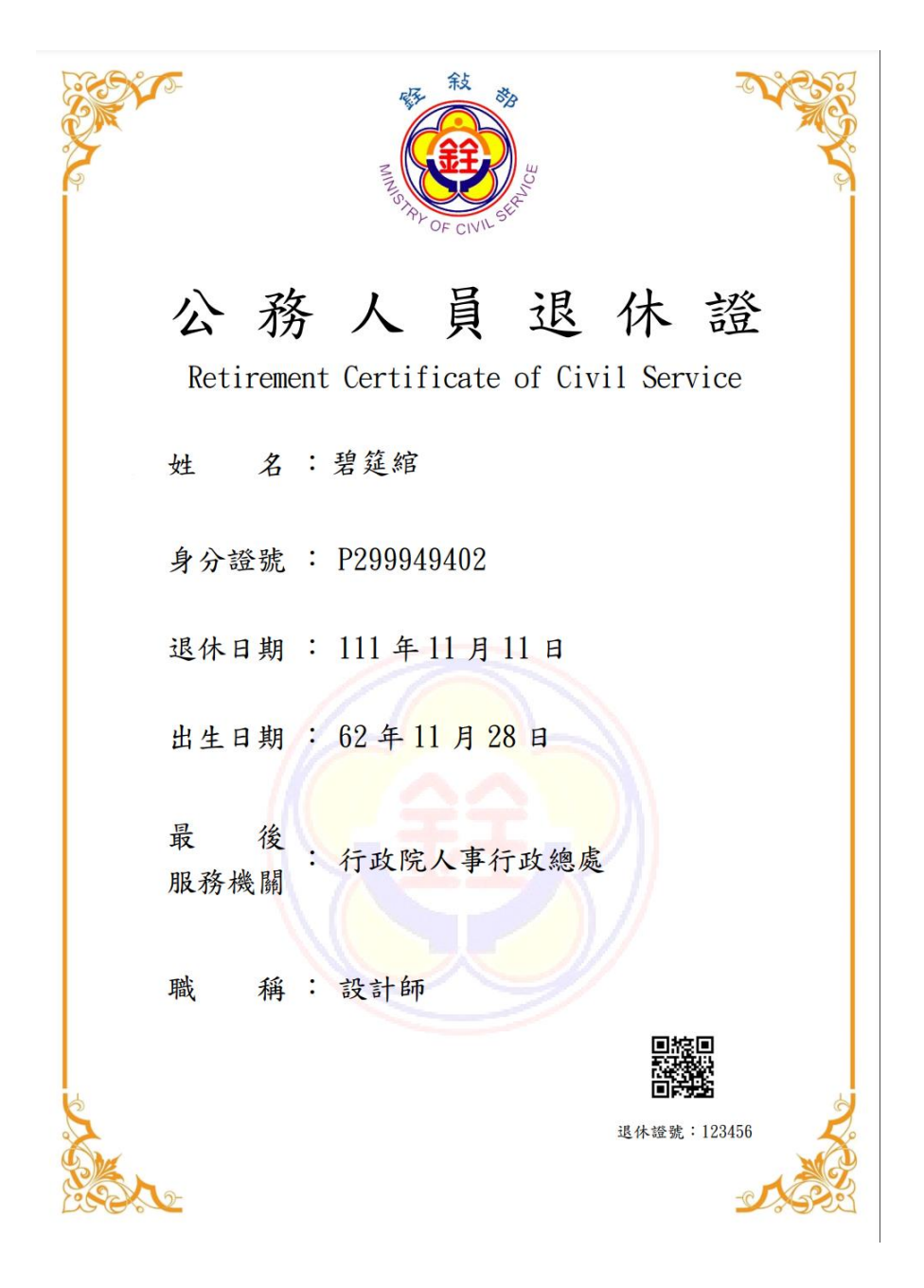

圖 8 公務人員退休證測試圖樣(範例)

4. 下載退職證 PDF 檔案,請點 ,退職證會顯示姓名、身分證 號、退職日期、出生日期、最後服務機關、職稱、區塊鏈驗證 網址 QRCODE 及退職證號,如圖 9。

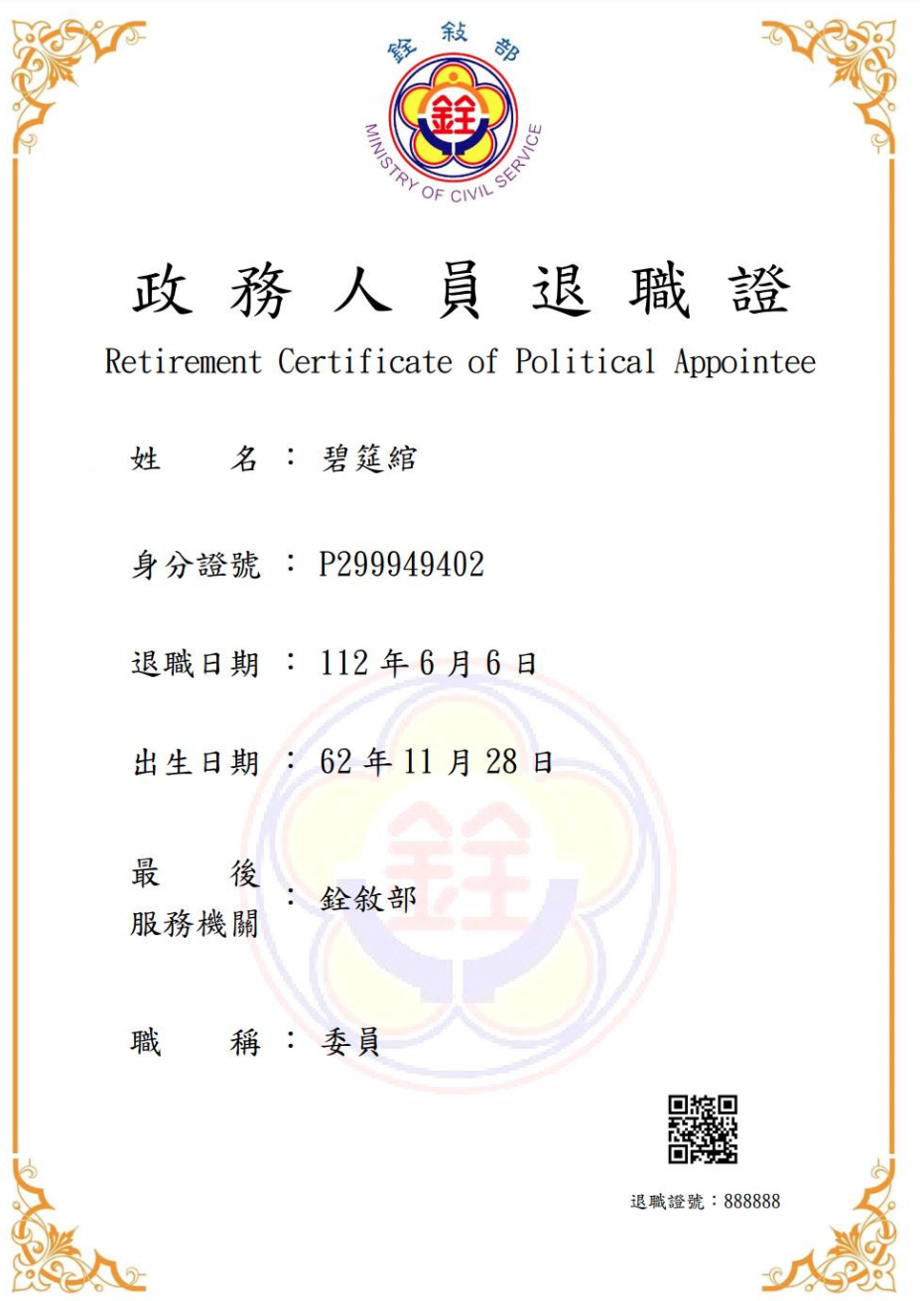

圖 9 政務人員退職證測試圖樣(範例)

5. 公營風景名勝或博物館等場所人員可持手機掃描退休(職)證

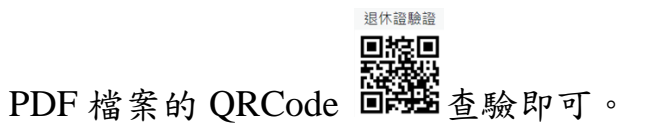

6. 公營風景名勝或博物館等場所 人 員 需驗證由此網站 [https://certproof.nchc.org.tw/]發行的證明,才可視為不可否認

及竄改的證明,如圖 10。

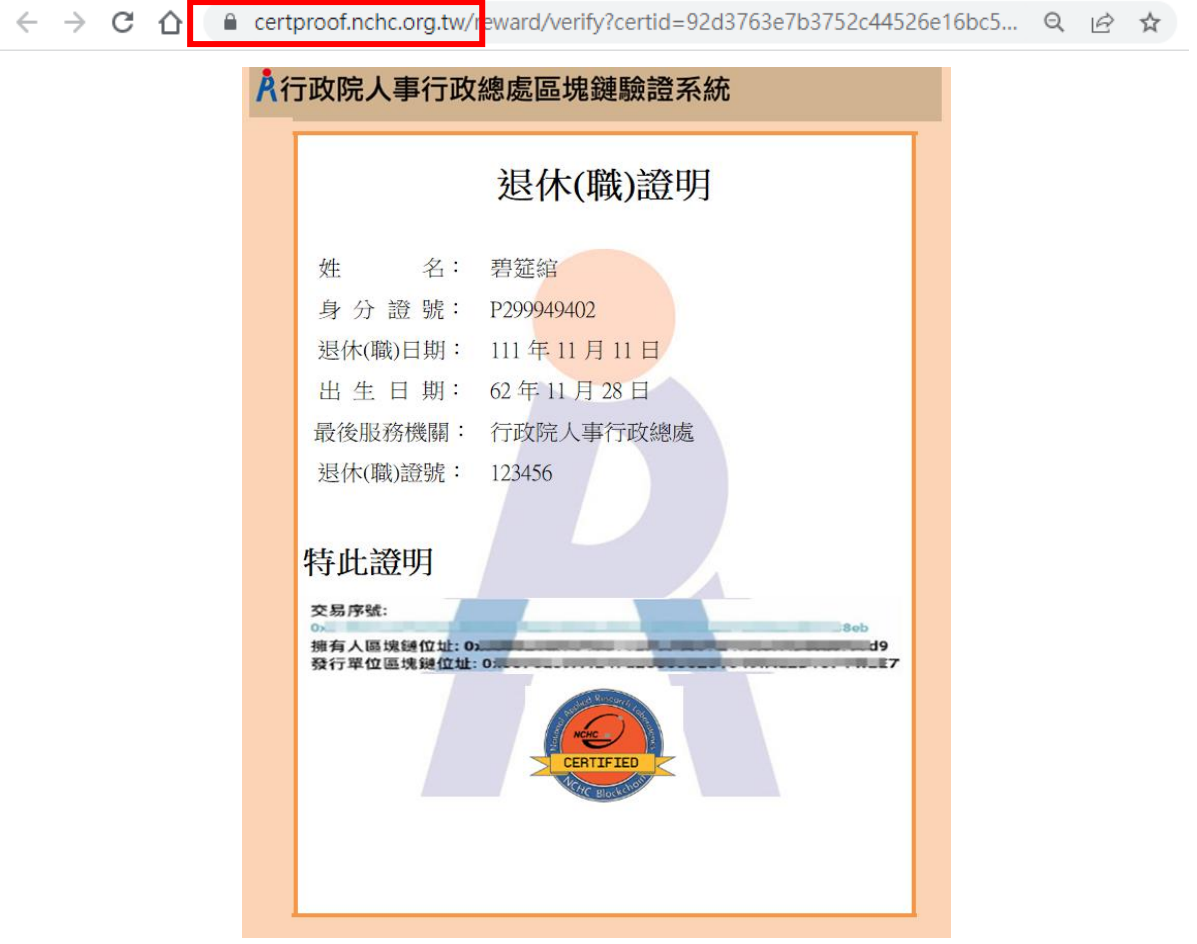

圖 10 區塊鏈驗證測試圖樣(範例)